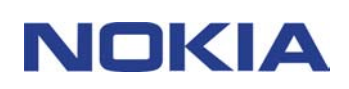

# **PIKAOPAS MODEM SETUP FOR NOKIA 6310i**

## **Sisällysluettelo**

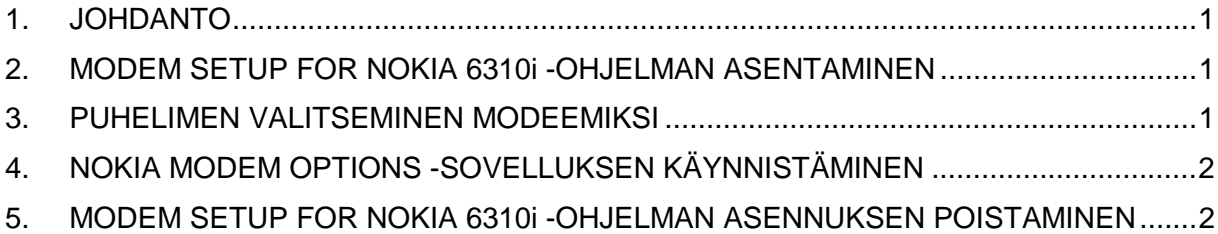

#### **Lakitietoja**

Copyright © Nokia Oyj 2002. Kaikki oikeudet pidätetään.

Tämän asiakirjan sisällön jäljentäminen, jakeleminen tai tallentaminen kokonaan tai osittain on kielletty ilman Nokian myöntämää kirjallista lupaa.

Nokia ja Nokia Connecting People ovat Nokia Oyj:n rekisteröityjä tavaramerkkejä. Muut tässä asiakirjassa mainitut tuotteiden ja yritysten nimet voivat olla omistajiensa tavaramerkkejä tai kauppanimiä.

Nokia kehittää tuotteitaan jatkuvasti. Nokia pidättää siksi oikeuden tehdä muutoksia ja parannuksia mihin tahansa tässä asiakirjassa mainittuun tuotteeseen ilman ennakkoilmoitusta.

Nokia ei vastaa välittömistä tai välillisistä vahingoista, mukaan lukien tietojen tai tulojen menetys, riippumatta siitä, kuinka nämä vahingot tai menetykset ovat syntyneet.

Tämän asiakirjan sisältö tarjotaan sellaisenaan. Sen tarkkuudesta, luotettavuudesta tai sisällöstä ei anneta mitään suoraa tai epäsuoraa takuuta eikä nimenomaisesti taata sen markkinoitavuutta tai sopivuutta tiettyyn tarkoitukseen, ellei pakottavalla lainsäädännöllä ole toisin määrätty. Nokia varaa itselleen oikeuden muuttaa tätä asiakirjaa tai poistaa sen jakelusta milloin tahansa ilman erillistä ilmoitusta.

#### **1. JOHDANTO**

Modem Setup for Nokia 6310i asentaa tietokoneeseen seuraavat osat:

- Nokia 6310i:n data- ja faksisovittimet, joiden avulla puhelinta voidaan käyttää data- ja faksimodeemina
- Nokia Modem Options, jonka avulla voit tehdä datapuheluiden yhteydessä käytettävät asetukset.

Modem Setup for Nokia 6310i toimii seuraavissa käyttöjärjestelmissä: Windows 95/98/Me/2000 ja Windows NT 4.0 (Service Pack 5 tai uudempi).

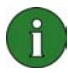

**Huomautus:** Jos tietokoneessa on Windows 2000 -käyttöjärjestelmän jokin ensimmäisistä julkistetuista versioista, infrapunayhteyden käyttäminen voi edellyttää IrCOMM-modeemituen lataamista Windows 2000:lle. Tämä ohjelmisto on ladattavissa Microsofin Web-sivuston latausosassa.

### **2. MODEM SETUP FOR NOKIA 6310i -OHJELMAN ASENTAMINEN**

1. Valitse CD-levyn päävalikosta **Ohjelmien asennus** ja valitse sitten **Modem Setup for Nokia 6310i**.

2. Noudata näyttöön tulevia ohjeita.

Sinua kehotetaan valitsemaan **Yhteydenmuodostustavan valinta** -valintaikkunasta yksi tai useampi käytettävissä olevista yhteydenmuodostustavoista. Vaihtoehdot ovat infrapunayhteys (tietokoneen on tuettava infrapunayhteyttä), Bluetooth-yhteys tai kaapeliyhteys.

Yhdistä puhelin tietokoneeseen, kun näin kehotetaan tekemään. Katso yhdistämisohjeet puhelimen käyttöohjeesta.

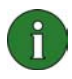

**Huomautus:** Nokia 6310i:n data- ja faksisovittimet asennetaan automaattisesti asennuksen yhteydessä.

#### **3. PUHELIMEN VALITSEMINEN MODEEMIKSI**

Voit käyttää puhelinta useiden eri kaupallisten data- ja faksisovellusten kanssa. Kun määrität data- tai faksisovelluksen kokoonpanoa, sinun on valittava puhelin modeemiksi. Voit valita modeemiksi joko Nokia 6310i Cable-, Nokia 6310i Bluetooth- tai Nokia 6310i IrDA vaihtoehdon sen mukaan, haluatko käyttää kaapeli-, Bluetooth- vai infrapunayhteyttä.

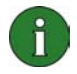

**Huomautus:** Kun soitat puhelimella data- tai faksipuheluita, infrapunayhteys on käytettävissä vain Windows 95/98/Me/2000-käyttöjärjestelmissä.

Bluetooth-liitäntä on mahdollinen vain Windows 98- , Me- ja Windows 2000 käyttöjärjestelmissä.

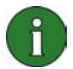

**Huomautus:** Koska Bluetooth-laitteiden välinen tiedonsiirto perustuu radioaaltoihin, puhelimen ja toisen Bluetooth-laitteen välissä ei tarvitse olla näköyhteyttä. Laitteiden on oltava 10 metrin etäisyydellä toisistaan. Yhteyttä saattavat kuitenkin haitata esimerkiksi seinät ja muut fyysiset esteet tai muut elektroniset laitteet.

Bluetooth-laitteiden käyttöä on voitu rajoittaa joissakin maissa. Tarkista asia paikallisilta viranomaisilta.

## **4. NOKIA MODEM OPTIONS -SOVELLUKSEN KÄYNNISTÄMINEN**

Voit käynnistää Nokia Modem Options -sovelluksen Ohjauspaneelista:

Napsauta **Käynnistä**-painiketta, valitse **Asetukset** ja valitse sitten **Ohjauspaneeli**.

Kaksoisnapsauta Ohjauspaneelissa **Nokia Modem Options** -vaihtoehtoa.

Datapuheluasetuksia voi muuttaa, vaikkei puhelinta olisi kytketty tietokoneeseen. Näiden asetusten tekemisestä on lisätietoja Nokia Modem Options -sovelluksen ohjeessa.

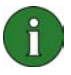

**Huomautus:** GPRS-tekniikan avulla tietoja voidaan lähettää ja vastaanottaa matkapuhelinverkon kautta matkapuhelinten tai muiden päätelaitteiden avulla. GPRS-palveluiden käyttäminen edellyttää, että verkko tukee GPRS (General Packet Radio Service) -tekniikkaa ja että olet tilannut tämän palvelun. GPRSpalveluiden hinnoittelu voi poiketa tavallisten GSM data -palveluiden hinnoittelusta. Matkapuhelinoperaattorilta saa lisätietoja.

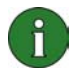

**Huomautus:** GSM high speed data -palveluiden käyttäminen edellyttää, että verkko tukee HSCSD (High Speed Circuit Switched Data) -tekniikkaa ja että olet tilannut tämän palvelun. GSM high speed data -palvelut voivat maksaa enemmän kuin tavalliset GSM data -palvelut. Pyydä lisätietoja matkapuhelinoperaattorilta.

#### **5. MODEM SETUP FOR NOKIA 6310i -OHJELMAN ASENNUKSEN POISTAMINEN**

1. Napsauta **Käynnistä**-painiketta, valitse **Asetukset** ja valitse sitten **Ohjauspaneeli**.

2. Kaksoisnapsauta **Lisää/poista sovellus** -kuvaketta.

3. Valitse Asenna/Poista-välilehdessä poistettavaksi ohjelmaksi **Modem Setup for Nokia 6310i**.

#### 4. Napsauta **Lisää/Poista**-painiketta.

5. Noudata näyttöön tulevia ohjeita, kunnes ohjelmatiedostot on poistettu.

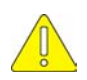

#### **Tärkeitä turvallisuustietoja**

Puhelimen ja tietokoneen käyttöohjeiden turvallisuustiedot ovat voimassa myös silloin, kun tätä tuotetta käytetään puhelimen kanssa.

Muista varmuuskopioida kaikki tärkeät tiedot, ettet menetä tietoja tai muuta niitä vahingossa.

Älä suuntaa infrapunasädettä kenenkään silmiin tai anna sen häiritä muiden infrapunalaitteiden toimintaa.

Irrota kaapeli puhelimesta pitäen kiinni liittimestä.